## **Accessing Selection Information Window in ANSYS**

To access the window, go to View > Windows > Selection Information

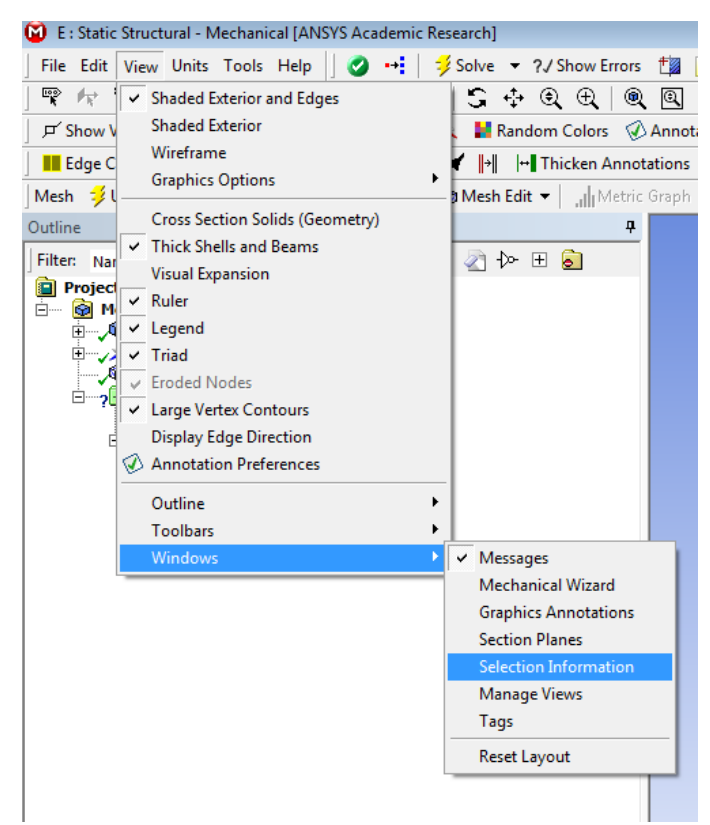

Now a window will open up at the bottom left of the screen. If you wanted, for example, to find the location of the nodes within an element, you can then select all of the nodes and then the Selection Information window will display the nodal locations, as shown below;

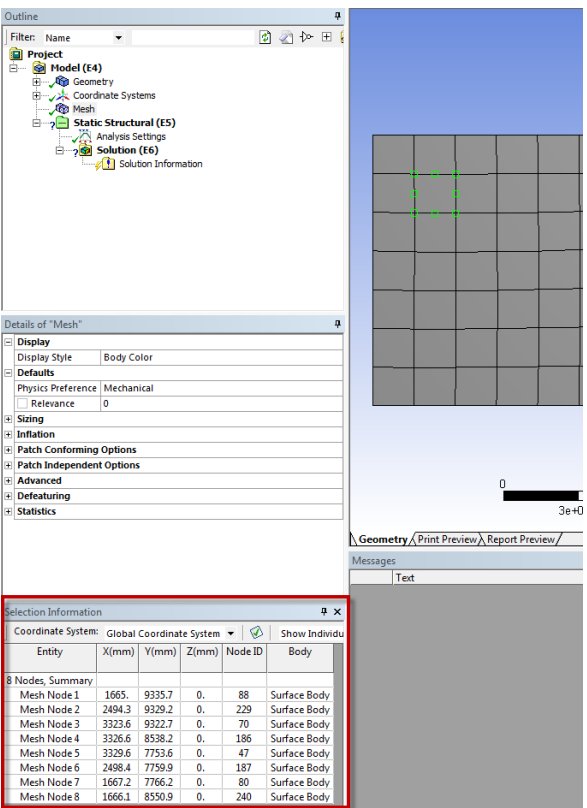

You can then export the information by right clicking and choosing 'export.' Name the file, and you should see the exact table as included in the selection information window saved.

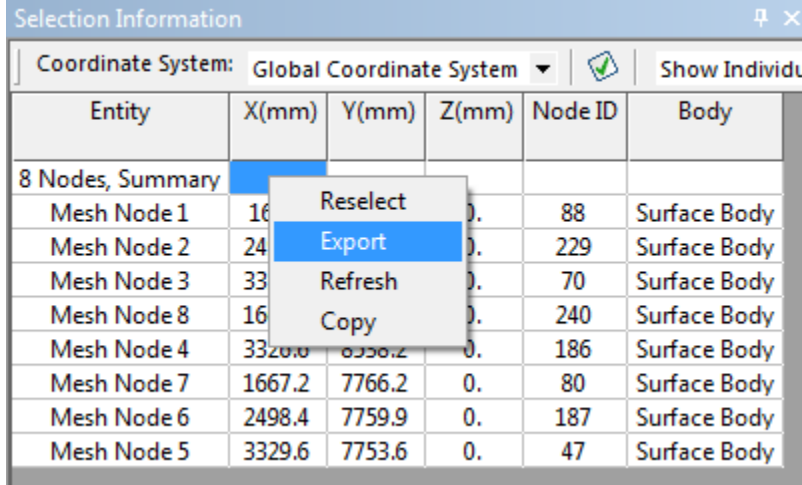